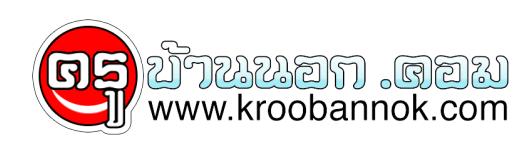

## **โปรแกรมช่วย Zoom หน้าจอ เมื่อใช้คอมช่วยสอน**

นำเสนอเมื่อ : 5 ธ.ค. 2552

โปรแกรม ZoomIT เป็นโปรแกรมฟรี ค่ะ สามารถช่วยให้การสอนหรืออบรม ดูง่ายขึ้น

1. ก่อนอื่นดาวน์โหลดมาไว้บนเครื่องที่เราจะใช้สอนก่อนค่ะ โดยเข้าไปดาวน์โหลดได้ที่ [www.snapfiles.com/get/zoomit.html](http://www.snapfiles.com/get/zoomit.html) ไฟล์ที่โหลดมาจะเป็น Zip คุณครูต้องขยายออกมาเป็นไฟล์โปรแกรมก่อนนะคะ

2. เริ่มใช้งานกันเลย ..... เปิดโปรแกรมขึ้นมาก่อน แล้วก็ใช้งานได้ดังนี้

 ctrl+1 สำหรับ ขยายส่วนที่ต้องการ เช่น ต้องการขยายไอคอน My computer ก็เลื่อนตัวชี้เมาส์ไปวางไกล้ ๆ ไอคอน

 My computer จากนั้นก็กดปุ่ม ctrl+1 หน้าจอก็จะขยาย ไอคอน My computer ให้ดูใหญ่ชัดขึ้น เมื่อต้องการ

กลับตามปกติก็ กด ctrl+1 อีกครั้ง

 ctrl+2 สำหรับ เปลี่ยนตัวชี้เมาส์เป็นปากกาหมึกแดง ขีดเขียนโดยการลากเมาส์เท่านั้น ถ้าต้องการเลิก กดปุ่ม esc

<sub>ู้</sub> ctrl+3 เป็นฟังกชนจบเวลาถอยหลัง 10 นาที ถ้าต้องการตั้งเวลามากหรือน้อยกว่านี้ ก็กำหนดไดไดย คลิกขวาบนไอคอนโปรแกรม (รูปแวนขยายบนทาสกบาร) เลือกคำสง option คลิกปุ่ม break แล้วเปลี่ยนเวลาตามต้องการยกเลิกก่อน กดปุ่ม esc

ctrl+1